PARCE QUE VOS MÉTHODES DE TRAVAIL VIENNENT DE CHANGER AVEC LA CRISE SANITAIRE TRAVERSÉE **VOTRE ORGANISATION D'ENTREPRISE DOIT S'ADAPTER RAPIDEMENT POUR FAIRE FACE À DE NOUVEAUX BESOINS EN TERMES DE PROCESS ET D'OUTILS CAPABLES DE VOUS AIDER AUJOURD'HUI** 

Autre que vos besoins en support informatique Landpark ICS peut aussi répondre dès maintenant à d'autres formes de support tels que : . Vos demandes d'investissements,

- · Vos commandes.
- . Vos demandes de mise en production.
- · Vos demandes de congés et d'absences,
- . Vos demandes de formations professionnelles.

**LANDPARK ICS (IT Catalog Services)** 

### **CENTRALISEZ VOS INFORMATIONS CLÉS**

Réduisez considérablement le coût de votre support technique avec Landpark ICS (IT Catalog Services)

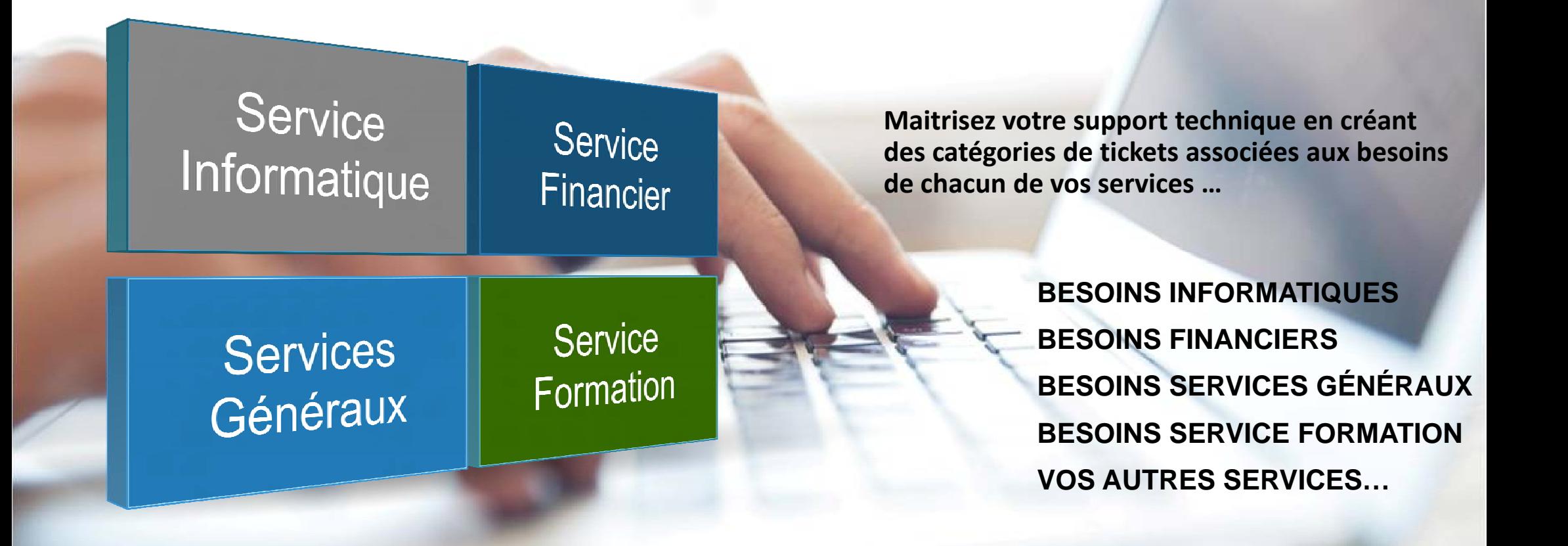

# **Réunir d'autres services : gestion d'autres actifs et support**<br> **Service Informatique :** Services Généraux :<br>
Partagez l'accès de votre service desk à ou le département Industre<br>
d'autres services. Ceci peut avoir un<br>
impact considérable sur le coû

**Service Informatique : Partagez l'accès de votre service desk à d'autres services. Ceci peut avoir un i t idé bl l ût d t impactconsidérable sur le coûtde votre projet. Autour d'un planning de déploiement progressif, la mise en place d'une solution de gestion de parc et de helpdesk peut impliquer d'autres équipes dans l'identification des procédures et la**<br> **Potentiel mise en place de vos outils.**

**Services Généraux : ou le département Industrie par exemple de votre entreprise peut besoin d'une gestion d'objets et d'un service desk pour gérer et supporter ses équipements et ses services de facon indépendante.**

**Potentiel d'utilisation** 

**Accès auxinformationsfinancières**

**Landpark Manager <sup>a</sup> dpa <sup>a</sup> age**

**Landpark ICS (IT Catalog Services)**

**Service Financier : pour les demandes d'achats, de budgets d'engagements de dépenses par exemple …**

**Service Administratif : pour des demandes de réservation ou de prestatations spécifiques par exemple … ou de congès par exemple …**

**Accès aux informations de gestion**

 **Accès aux données des collaborateurs**collaborateurs

> **Service Ressources Humaines : pour des demandes de formations**

# ÉTENDRE VOTRE HELPDESK A D'AUTRES BESOINS **EXEMPLES D'IMPLÉMENTATIONS**

#### **LANDPARK ICS**

Gestion des tickets et des tâches du ticket, gestion des incidents et des demandes de services, gestion des demandes de changement, gestion des anomalies, gestion de mise en production, notifications automatiques par emails à chaque événement (tickets et tâches), gestion des priorités. gestion des catégories de tickets différenciables par type d'activité de support (demandes informatiques, demandes établissements etc...), gestion des formulaires associés aux tickets permettant aux utilisateurs une façon simple et rapide de remplir leurs tickets, gestion des tâches et des temps passés. gestion de la Timeline tout au long du ticket. gestion des profils utilisateurs, équipes et sociétés. gestion des contrats avec temps consommés, gestion de la base de connaissances, gestion des News, gestion des fichiers joints (avoir aussi un fichier à remplir et joindre lors de la demande), accès aux UCs, imprimantes et logiciels, statistiques, requêtes et extractions avec export Excel, etc...

5

## **INVESTISSEMENT**

3

Exemple = Tâche N°1 = commande des logiciels, Tâche N°2 = livraison des logiciels commandés, Tâche N°3 = installation des logiciels commandés. Tâche N°4 = recette de bon fonctionnement des logiciels installés

#### **COMMANDE**

- Exemple  $=$ Tâche N°1 = commande auprès du fournisseur des
- PCs.
- Tâche N°2 = livraison des PCs commandés, Tâche N°3 = installation des PCs auprès du demandeur, Tâche N°4 = recette bon fonctionnement des PCs

#### **PRODUCTION**

Exemple = Tâche N°1 = migration de l'application (Beta release? Full release ?). Tâche N°2 = recette de l'application, Tâche N°3 = formation de l'utilisateur, Tâche N°4 = mise en production utilisateur.

#### **CONGES**

#### Exemple  $=$

6

Tâche N°1 = vérification du solde des congés restants, Tâche N°2 = accord du chef de service. Tâche N°3 = accord du DAF, Tâche N°4 = envoi de la demande de congés signée.

#### **INFRASTRUCTURE**

. . . . . . . . . . . . . . . . . . 1

Etendre votre helpdesk auprès d'autres services pour des demandes de support ou de services autres qu'informatiques.

### **FORMATION**

Exemple =

Tâche N°1 = vérification du plan de formation. Tậche N°2 = vérification du compte personnel de formation, Tâche N°3 = vérification du financement de la formation. Tâche N°4 = accord du DAF

#### **Vos demandes d'investissements avec Landpark ICS.**

Pour répondre à vos demandes d'investissements de la part de vos services, celles-ci peuvent être passées à travers Landpark ICS.

> **Exemple d'une demande d'investissement pour le renouvellement de licences logiciels**. Les étapes de traitement dans Landpark ICS sont les suivantes :

1. Votre catégorie « Logiciel » inclue par exemple 3 éléments : Microsoft Office + Corel Paint Shop Pro X9 + Autocad, etc ...

2. Ouverture d'une demande « renouvellement de licences logiciels » sur lieu du site Paris (10 licences Microsoft Office + 3 licences Corel Paint Shop Pro X9) via un ticket avec priorités (ou urgences). Cette demande peut comporter :

• Un formulaire ou questionnaire pré établi lié à la catégorie « renouvellement de licences logiciels »,

• Si la demande est faite par email, en direct ou par téléphone,

• Un fichier à télécharger et à remplir associé au ticket (exemple fichier demande investissement, commande de logiciel, etc …), avec par exemple N° de la demande d'investissement, N° de budget, montant demandé, remplacement ou nouvel achat avec justificatif

• L'utilisateur concerné,

• La liste des logiciels concernés,

- Une date de mise à disposition souhaitée <sup>+</sup> une date de résolution maximum (date maximale à laquelle la demande doit être résolue),
- Un message pouvant contenir des images ou des tableaux avec fichier joints,
- Une notification à un autre utilisateur concerné (ex : le DSI),
- Toute information sur le bénéficiaire de cette demande : nom, fonction, téléphone, adresse <sup>e</sup>‐mail, localisation et entité.

**3. Validation par le responsable pour être prise en compte** (exemple engagement budgétaire pour une imputation sur le compte « renouvellement de licences logiciels »).

**4. Workflow des tâches** (ou actions à réaliser et à terminer) au sein du ticket « renouvellement de licences logiciels » :

Tâche N°1 <sup>=</sup> commande des logiciels (ou en stock) / tâche clôturée ?

Tâche N°2 <sup>=</sup> livraison des logiciels commandés / tâche clôturée ?

Tâche N°3 <sup>=</sup> installation des logiciels commandés auprès du demandeur / tâche clôturée ?

Tâche N°4 <sup>=</sup> recette de bon fonctionnement des logiciels installés auprès du demandeur / tâche clôturée ?

#### *Remarques :*

Quand toutes les tâches sont alors clôturées = clôture définitive du ticket « renouvellement de licences logiciels » avec types de résolution + temps passé global (ticket + tâches) pour les calculs de délai du SLA (temps réellement passé par les différents intervenants ayant travaillé sur la demande, calculé à partir des informations saisies sur les comptes-rendus d'intervention des tâches),

Chaque événement des tâches (ou actions) mis à jour ou clôturé est accompagné d'un email automatique envoyé auprès du demandeur et du support,

De plus, un historique global ou Timeline permet de tracer chaque action effectuée et mis à jour tout au long du ticket = actions liées à une étape du workflow (ex. : traitement de la demande), à une tâche (ex. : relance utilisateur), à tout problème ou d'actions ayant permis la résolution de la demande,

Les commandes par fournisseurs sur catalogue (avec couts), la mise en stock par sites et la gestion des logiciels avec affectations aux lignes budgétaires avec montants dépassés peut se faire dans Landpark *Manager,*

*Un ticket ou une tâche peut etre mis en attente, suspendu, modifié ou annulé,*

*Un ticket ou une tâche peut etre affecté à un prestataire externe (exemple fournisseur logiciel).*

#### **Vos commandes avec Landpark ICS.**

Pour satisfaire vos demandes utilisateurs, des commandes peuvent être passées pour aussi réapprovisionner le stock (matériels / logiciels / consommables), autres matériels gérés par les services **généraux).**

**> Exemple d'une demande d'une commande de matériel du type PCs**. Les étapes de traitement dans Landpark ICS sont les suivantes :

1. Votre catégorie « Matériel » inclue par exemple 6 éléments : Acer série Aspire 2930, Asus X72VM-7S062V, Dell Precsion M6400, HP Compaq 2230s, Packard Bell EasyNote série BG47, Toshiba Portégé *série M800, ...*

2. Ouverture d'une demande « commande de matériel du type PCs » sur lieu du site Paris (5 Acer série Aspire 2930 + 3 Asus X72VM-7S062V) via un ticket avec priorités (ou urgences). Cette demande peut comporter :

• Un formulaire ou questionnaire pré établi lié à la catégorie « commande de matériel du type PCs », avec accès à la base de connaissance (ex : comment passer une commande ?)

• Si la demande est faite par email, en direct ou par téléphone,

• Un fichier à télécharger et à remplir associé au ticket (exemple fichier demande d'achat, commande de PCs, etc …), avec par exemple N° et date de la commande, remplacement ou nouvel achat avec justificatif. Tous les types de demandes sont concernés : service / changement/ investissement.

• L'utilisateur concerné,

• La liste des PCs concernés,

• Une date de mise à disposition souhaitée <sup>+</sup> une date de résolution maximum (date maximale à laquelle la demande doit être résolue),

• Le site de livraison (ou stockage) à définir si différent du site localisation du demandeur.

• Un message pouvant contenir des images ou des tableaux avec fichier joints,

• Une notification de cette demande à un autre utilisateur concerné (ex : le DSI),

• Toute information sur le bénéficiaire de cette demande : nom, fonction, téléphone, adresse <sup>e</sup>‐mail, localisation et entité.

**3. Validation par le responsable pour être prise en compte** (exemple engagement budgétaire pour une imputation sur le compte « commande de matériel du type PCs »).

**4. Workflow des tâches** (ou actions à réaliser et à terminer) au sein du ticket « commande de matériel du type PCs» :

Tâche N°1 <sup>=</sup> commande auprès du fournisseur des PCs (ou en stock) / tâche clôturée ?

Tâche N°2 <sup>=</sup> livraison des PCs commandés / tâche clôturée ?

Tâche N°3 <sup>=</sup> installation des PCs auprès du demandeur / tâche clôturée ?

Tâche N°4 <sup>=</sup> recette de bon fonctionnement des PCs installés / tâche clôturée ?

#### *Remarques :*

Quand toutes les tâches sont alors clôturées = clôture définitive du ticket « commande de matériel du type PCs» avec types de résolution + temps passé alobal (ticket + tâches) pour les calculs de délai du SLA (temps réellement passé par les différents intervenants ayant travaillé sur la demande, calculé à partir des informations saisies sur les comptes-rendus d'intervention des tâches),

Chaque événement des tâches (ou actions) mis à jour ou clôturé est accompagné d'un email automatique envoyé auprès du demandeur et du support,

De plus, un historique global ou Timeline permet de tracer chaque action effectuée et mis à jour tout au long du ticket = actions liées à une étape du workflow (ex. : traitement de la demande), à une tâche *(ex. : relance utilisateur), à tout problème ou d'actions ayant permis la résolution de la demande,*

Les commandes par fournisseurs sur catalogue (avec couts, imputation, réception partielle ou globale, affectation des contrats), la mise en stock par sites (avec alertes du seuil de réapprovisionnement) et la gestion financière des PCs avec affectations aux lignes budgétaires avec montants dépassés peut se faire dans Landpark Manager,

*Un ticket ou une tâche peut etre mis en attente, suspendu, modifié ou annulé,*

*Un ticket ou une tâche peut etre affecté à un prestataire externe (exemple fournisseur PCs).*

### **Vos demandes de projets de mise en production avec Landpark ICS.**

Pour satisfaire vos demandes utilisateurs, différents projets de mise en production peuvent être mise en place soit au niveau informatique, soit au niveau établissement, par exemple : **> Installation d'une nouvelle version de l'application «** *Demande d'achat »,* **pp** *,*

Installation d'un patch de sécurité,

Mise en place d'un nouveau serveur,

Mise en place d'un nouveau robot industriel, etc …

> **Exemple d'une demande d'un projet de mise en production « Installation d'une nouvelle version de l'application « Demande d'achat ». Les étapes de traitement dans Landpark ICS sont les suivantes :** 1. Votre catégorie « Projets de mise en production » inclue par exemple les éléments suivants : Installation d'une nouvelle version de l'application « Demande d'achat », Installation d'un patch de sécurité, Mise en place d'un nouveau serveur, Mise en place d'un nouveau robot industriel, etc …

2. Ouverture d'une demande « *Projets de mise en production* » sur lieu du site Paris (Installation d'une nouvelle version de l'application « Demande d'achat » via un ticket avec priorités (ou urgences). Cette demande peut comporter :

• Un formulaire ou questionnaire pré établi lié à la catégorie « Projets de mise en production », avec code projet et accès à la base de connaissance (ex : comment démarrer un projet de mise en production ? Liste des erreurs connues sur ancien projet, etc …)

• Si la demande est faite par email, en direct ou par téléphone,

 $\bullet$  Un fichier à télécharger et à remplir associé au ticket (exemple : conditions à remplir pour la mise en production, étude faisabilité, justificatifs, etc ...)

• L'utilisateur concerné,

• Une date prévisionnelle de mise en production souhaitée <sup>+</sup> une date de résolution maximum (date maximale à laquelle la demande doit être résolue),

• La liste des matériels, des licences, des contrats associés ou de services supplémentaires concernés par la mise en production du projet,

• Le site de livraison (ou stockage) à définir si différent du site localisation du demandeur.

• Un message pouvant contenir des images ou des tableaux avec fichier joints,

• Une notification de cette demande à un autre utilisateur concerné (ex : le DSI),

• Toute information sur le bénéficiaire de cette demande : nom, fonction, téléphone, adresse <sup>e</sup>‐mail, localisation et entité.

**3. Validation par le responsable pour être prise en compte** (exemple : aval du DSI sur l'engagement technique, le responsable du projet, etc …).

**4. Workflow des tâches** (ou actions à réaliser et à terminer) au sein du ticket « Installation d'une nouvelle version de l'application « Demande d'achat »

Tâche N°1 <sup>=</sup> migration de l'application (Beta release ? Full release ?) / tâche clôturée ?

Tâche N°2 <sup>=</sup> recette de l'application / tâche clôturée ?

Tâche N°3 <sup>=</sup> formation de l'utilisateur / tâche clôturée ?

Tâche N°4 <sup>=</sup> mise en production auprès de l'utilisateur / tâche clôturée ?

Tâche N°5 <sup>=</sup> recette bon fonctionnement de la part de l'utilisateur / tâche clôturée ?

Ces tâches indiquent à chaque niveau le statut actuel du projet de mise en production qui peut évoluer tant que le projet <sup>n</sup>'est pas totalement terminé. Ces différentes phases peuvent se chevaucher. Il peut y avoir une période de gel par manque de matériel nécessaire (et non livré) impactant le projet.

#### *Remarques :*

Quand toutes les tâches sont alors clôturées = clôture définitive du ticket avec types de résolution + temps passé global (ticket + tâches) pour les calculs de délai du SLA (temps réellement passé par les différents intervenants ayant travaillé sur la demande, calculé à partir des informations saisies sur les comptes-rendus d'intervention des tâches). Chaque événement des tâches (ou actions) mis à jour ou clôturé est accompagné d'un email automatique envoyé auprès du demandeur et du support. De plus, un historique global ou Timeline permet de tracer chaque action effectuée et mis à jour tout au long du ticket = actions liées à une étape du workflow (ex. : traitement de la demande), à une tâche (ex. : relance utilisateur), à tout problème ou d'actions ayant permis la résolution de la demande, Un ticket ou une tâche peut etre mis en attente, suspendu, modifié ou annulé. Un ticket ou une tâche peut etre affecté à un prestataire externe (exemple fournisseur PCs).

### **Vos demandes de congés et d'absences avec Landpark ICS.**

Pour répondre à vos demandes de congés et d'absences de la part de vos utilisateurs, celles-ci peuvent être passées à travers Landpark ICS **Exemple d'une demande de congés.** Les étapes de traitement dans Landpark ICS sont les suivantes : **p g** p p

1. Votre catégorie « Demande de Congés » inclue par exemple les éléments suivants :congés payés annuels, arrêt maladie, jours fériés et ponts, réduction du temps de travail (RTT), congé maternité et *paternité , etc ...*

**2. Ouverture d'une « Demande de congés» via un ticket avec priorités (ou urgences).** Cette demande peut comporter :

- Un formulaire ou questionnaire pré établi lié à la catégorie « demande de congés », avec accès à la base de connaissance (ex : comment passer une demande de congés ?)
- Si la demande est faite par email, en direct ou par téléphone,
- Un fichier à télécharger et à remplir associé au ticket (exemple fichier demande de congés, etc …), avec par exemple date de la demande, justificatif.
- L'utilisateur concerné,
- La liste des types de congés concernés,
- Une date de début de congés <sup>+</sup> une date de fin de congés,
- Un message pouvant contenir des images ou des tableaux avec fichier joints,
- Une notification de cette demande à un autre utilisateur concerné (ex : le DAF),
- Toute information sur le bénéficiaire de cette demande : nom, fonction, téléphone, adresse <sup>e</sup>‐mail, localisation et entité.

**3. Validation par le responsable pour être prise en compte** (exemple accord du DAF).

**4. W kfl or ow des tâ hc es** (ou actions à ré li <sup>a</sup> ser et à <sup>t</sup> i) erm ner)au sein du ti k <sup>t</sup> <sup>c</sup> <sup>e</sup> « d d eman <sup>e</sup> de congés» : Tâche N°1 <sup>=</sup> vérification du solde des congés restants / tâche clôturée ? Tâche N°2 <sup>=</sup> accord du chef de service / tâche clôturée ? Tâche N°3 <sup>=</sup> accord du DAF / tâche clôturée ? Tâche N°4 <sup>=</sup> envoi de la demande de congés signée / tâche clôturée ?

#### *Remarques :*

*Quand toutes les tâches sont alors clôturées <sup>=</sup> clôture définitive du ticket.*

Chaque événement des tâches (ou actions) mis à jour ou clôturé est accompagné d'un email automatique envoyé auprès du demandeur et du support,

De plus, un historique global ou Timeline permet de tracer chaque action effectuée et mis à jour tout au long du ticket = actions liées à une étape du workflow (ex. : traitement de la demande), à une tâche *(ex. : relance utilisateur), à tout problème ou d'actions ayant permis la résolution de la demande,*

*Un ticket ou une tâche peut etre mis en attente, suspendu, modifié ou annulé.*

### **Vos demandes de formations professionnelles avec Landpark ICS**

#### Pour répondre à vos demandes de formation professionnelles de la part de vos utilisateurs, celles-ci peuvent être passées à travers Landpark ICS

Vos formations vont permettre à vos collaborateurs de s'adapter à leur poste de travail, d'occuper un nouvel emploi dans le cadre d'un reclassement, d'assurer la formation d'un jeune en contrat d'insertion ou d'alternance, d'appliquer l'accord ou la convention collective applicable à l'entreprise si elle prévoit des périodes de formation obligatoire, de se conformer au contrat de travail signé <sup>s</sup>'il contient une obligation de formation.

**Exemple d'une demande de formation**. Les étapes de traitement dans Landpark ICS sont les suivantes :

**1. Votre catégorie « Demande de formation » inclue par exemple les éléments suivants :** maîtriser les fondamentaux du management, améliorer l'organisation, savoir déléguer, bâtir la cohésion d'une équipe, réussir ses négociations, devenir formateur, mieux communiquer au travail, conduire une réunion, mieux gérer son temps, etc ...

**2. Ouverture d'une « Demande de formation »** via un ticket avec priorités (ou urgences). Cette demande peut comporter :

- Un formulaire ou questionnaire pré établi lié à la catégorie « demande de formation », avec accès à la base de connaissance (ex : comment passer une demande de formation ?)
- Si la demande est faite par email, en direct ou par téléphone,
- Un fichier à télécharger et à remplir associé au ticket (exemple fichier demande de formation, crédit formation, etc …), avec par exemple date de la demande, justificatif.
- L'utilisateur concerné,
- La liste des types de formations concernés,
- Une date suggérée de début de formation,
- Un message pouvant contenir des images ou des tableaux avec fichier joints,
- Une notification de cette demande à un autre utilisateur concerné (ex : le DAF),
- Toute information sur le bénéficiaire de cette demande : nom, fonction, téléphone, adresse <sup>e</sup>‐mail, localisation et entité.

#### **3. Validation par le responsable pour être prise en compte** (exemple accord du DAF).

**4. Workflow des tâches** (ou actions à réaliser et à terminer) au sein du ticket « demande de congés» :

Tâche N°1 <sup>=</sup> vérification du plan de formation entreprise / tâche clôturée ? Tâche N°2 <sup>=</sup> vérification du compte personnel de formation / tâche clôturée ?

- Tâche N°3 <sup>=</sup> vérification du financement de la formation / tâche clôturée ?
- Tâche N°4 <sup>=</sup> accord du DAF / tâche clôturée ?
- Tâche N°5 <sup>=</sup> planification de la formation / tâche clôturée ?

#### *Remarques :*

*Quand toutes les tâches sont alors clôturées <sup>=</sup> clôture définitive du ticket.* Chaque événement des tâches (ou actions) mis à jour ou clôturé est accompagné d'un email automatique envoyé auprès du demandeur et du support, De plus, un historique global ou Timeline permet de tracer chaque action effectuée et mis à jour tout au long du ticket = actions liées à une étape du workflow (ex. : traitement de la demande), à une tâche *(ex. : relance utilisateur), à tout problème ou d'actions ayant permis la résolution de la demande, Un ticket ou une tâche peut etre mis en attente, suspendu, modifié ou annulé.*

### **Introduire la collaboration dans votre helpdesk et diminuer le temps de résolution des demandes**

**6**

**3**

LANDPARK

**4**

**1**

**Landpark ICS peut etre étendu à vos besoins du type établissement autres que les demandes informatiques**

*>Technique bâtiment (ex : demande d'une prestation de nettoyage, gestion des déchets, demande d'intervention sur un problème de chauffage ou de climatisation, problème de vérification de contrôle d'accès, demande d'intervention sur un problème d'éclairage, demande d'intervention sur un problème sanitaire ou plomberie, demande d'intervention sur un problème sur un distributeur automatique, etc …).*

**5**

*> Sécurité (ex : déclaration bli t i i it obligatoire pour visiteurs étrangers, demande d'une dérogation horaire, demande de moyens liés à la sureté,* 

*> Evénement organisations (ex : demande d'une organisation de démo ou d'essais, organisation pour une visite de délégation étrangère, etc …).*

and the set of the set of the set of the set of the set of the set of the set of the set of the set of the set<br>Moyens de fonctionnement (ex : demande de fournitures<br>administratives, demande de mobilier ou d'équipements *de bureau, demande de téléphone portable, demande de cartes de visite, demande de location de voiture, demande d'équipement de protection individuelle, etc …).*

> *> Archives documentaires (ex : demande de récupération d'archives, demande d'enlèvement d'archives, etc …).*

> > **2**

*> Délégation de personnel, sous traitance.*

*<sup>&</sup>gt; Demande de congés et d'absences.*

*> Demande de remboursement de frais* demande de badges, etc …).<br>
a *demande de badges, etc …).*<br>
kilométriques, de note **de la partie de frai** *de frais, de tickets restaurant, etc ...*

> *<sup>&</sup>gt; D d d' i i fé> Demande d'une visio conférence ou d'une réservation de salle de conférence.*

### **UNE DÉMARCHE PROJET POUR VOUS ACCOMPAGNER**

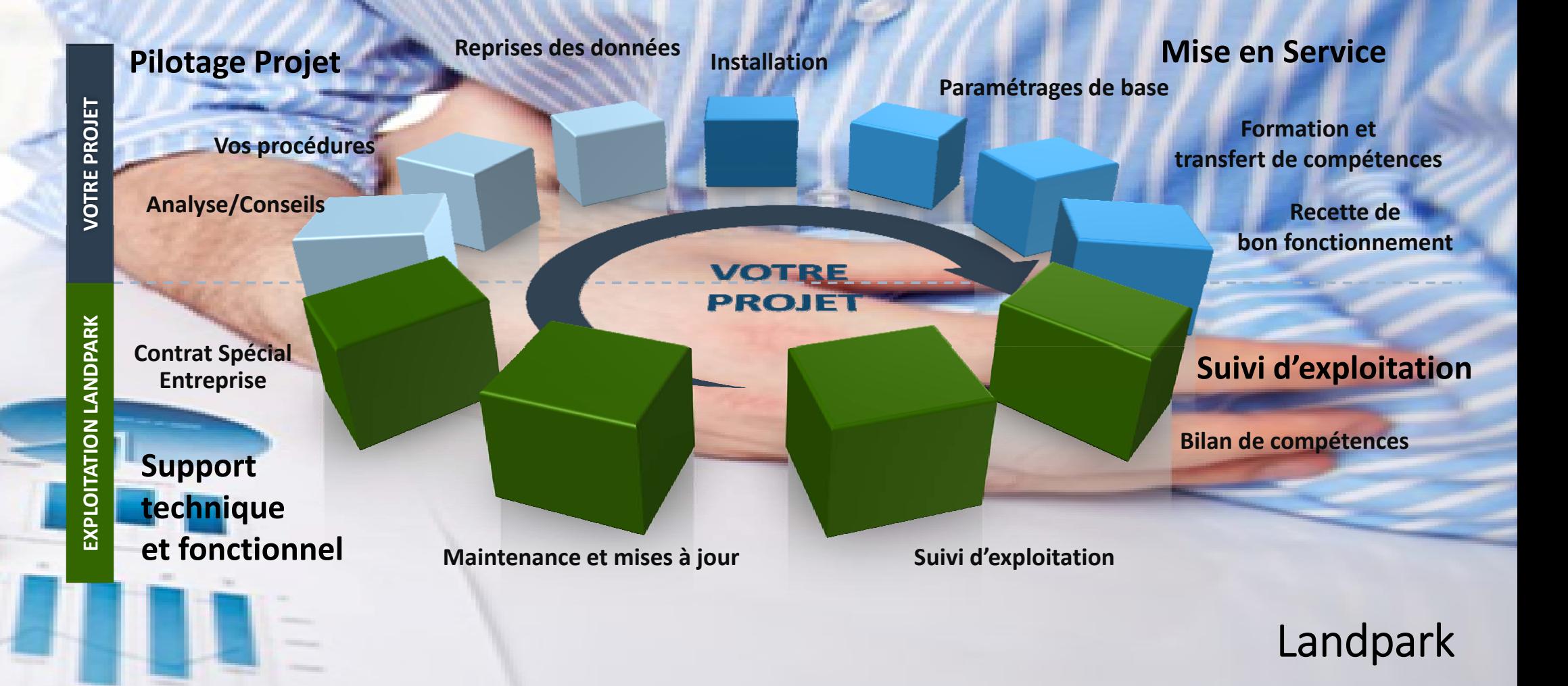

Notre premier engagement est de répondre aux attentes de nos clients en leur proposant des solutions innovantes permettant d'améliorer la satifaction des utilisateurs Landpark, tout en maîtrisant leurs dépenses, le tout dans une perspective durable

#### **NOS SERVICES LANDPARK**

# **3 GROUPES D'OUTILS A VOTRE DISPOSITION**

### **Landpark/Manager**

 Gestion du parc PC et de tous vos équipements

**Landpark Inventory/Snmp** *Outils d'Inventaires* 

**Gestion de Parc <b>Complet Audit** complet du parc informatique, du réseau et des logiciels

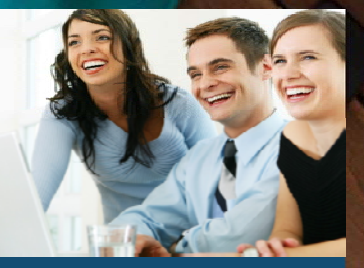

**Landpark ICS (IT Catalog Services)**

*Helpdesk*

۳ Support technique de tous vos utilisateurs et infogérance de vos clients

### Landpark